# **DENON**

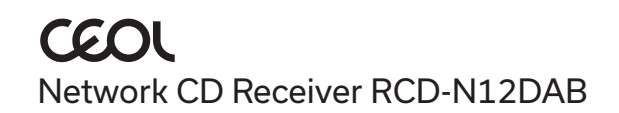

# Quick Start Guide

# Avant de commencer

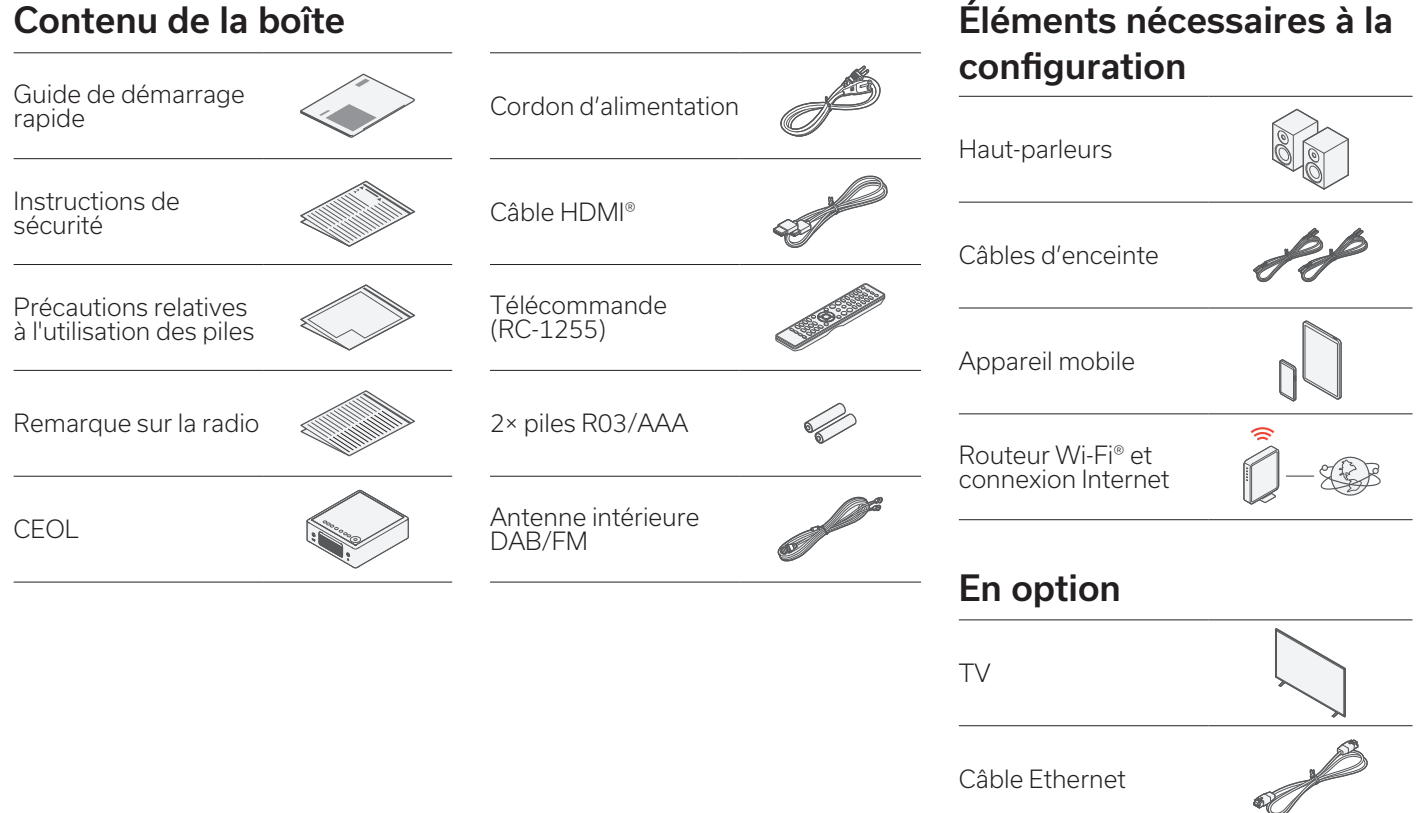

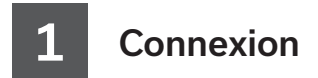

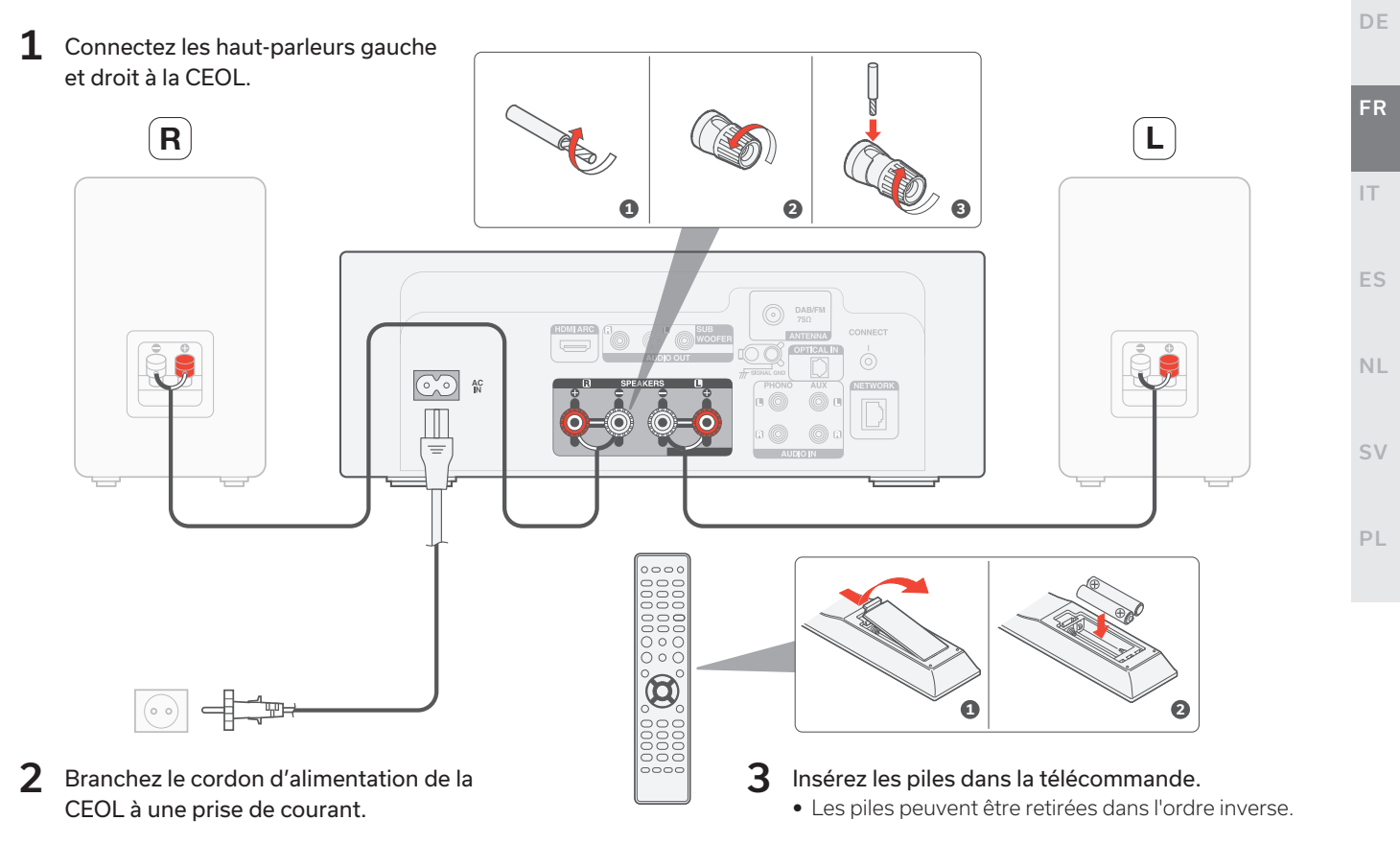

EN

# 2 Connecter l'audio du téléviseur (en option)

Connectez une extrémité du câble HDMI au port du téléviseur étiqueté "ARC" ou "eARC". Le CEOL ne prend pas en charge la fonctionnalité eARC, mais vous pouvez toujours le connecter à un port eARC pour utiliser la fonctionnalité ARC.

2 Connectez l'autre extrémité du câble HDMI au port HDMI ARC à l'arrière du CEOL.

### REMARQUE

- La connexion TV est utilisée pour transmettre l'audio au CEOL à partir des sources intégrées de votre téléviseur (tuner, applications de télévision intelligente, etc.) et des périphériques HDMI connectés à votre téléviseur. Le CEOL ne génère pas de sortie vidéo.
- Assurez-vous que la section de sortie audio dans le menu des paramètres de votre téléviseur est réglée pour sortir uniquement de l'audio PCM à 2 canaux. L'audio Dolby Digital et DTS ne sont pas pris en charge.

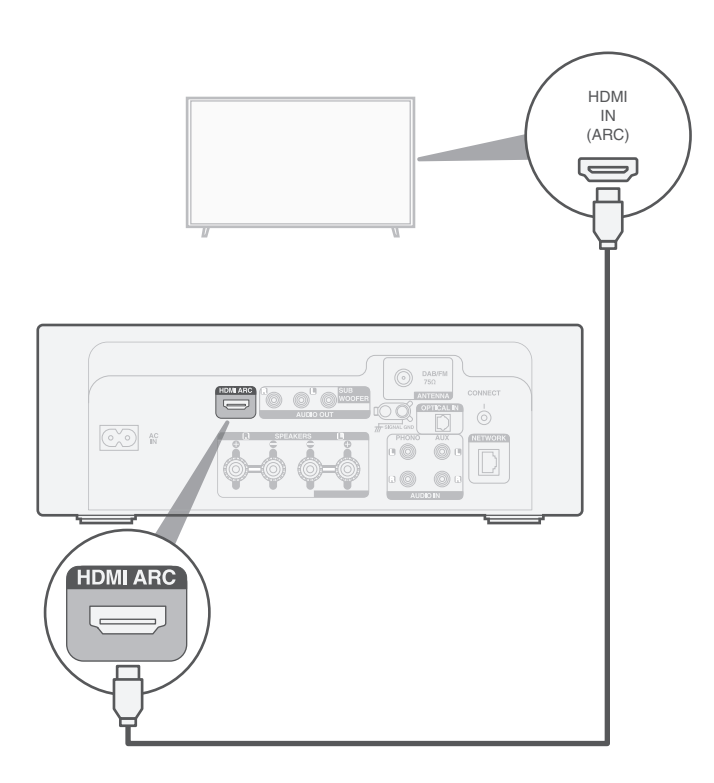

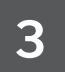

## Connexion à un réseau câblé (en option)

Si vous connectez le CEOL à un réseau câblé, branchez un câble Ethernet (non fourni) entre le CEOL et votre routeur. Ne connectez pas le câble Ethernet si vous connectez le CEOL à un réseau sans fil.

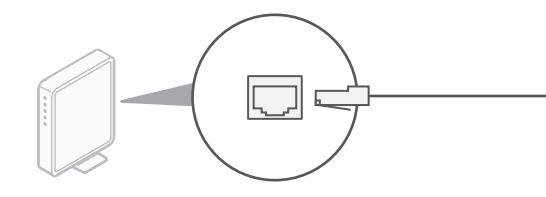

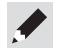

• A l'étape 4, nous vous expliquerons comment vous connecter à un réseau sans fil.

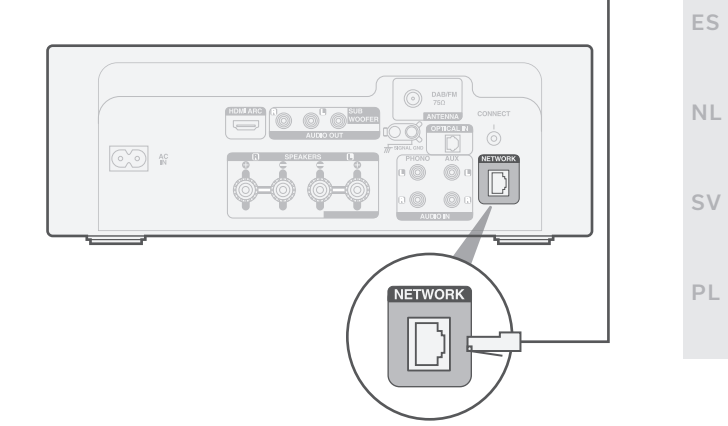

DE

FR

IT

# 4

# Utilisez l'application HEOS pour terminer la configuration du CEOL

### Première installation d'un appareil avec HEOS intégré

Allez sur l'App Store d'Apple, Google Play ou Amazon App Store et cherchez "HEOS" pour la télécharger et l'installer.

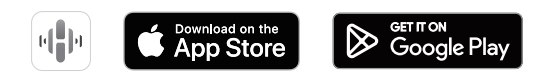

Lancez l'application HEOS et suivez les instructions de l'application.

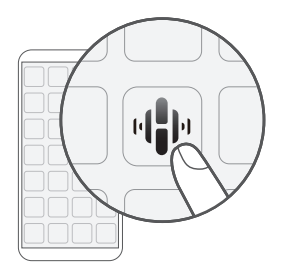

### J'ai configuré au moins un appareil avec HEOS intégré sur mon réseau

Si vous avez déjà l'application HEOS et avez configuré au moins un appareil intégré HEOS, veuillez suivre les étapes ci-dessous pour ajouter le CEOL à votre réseau sans fil.

1 Sélectionnez l'icône des parameters  $\ast$  dans le coin supérieur gauche du menu principal "Musique" pour afficher le menu Settings.

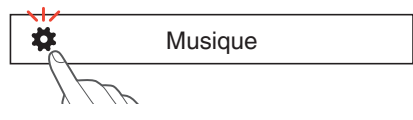

Sélectionnez "Ajouter le périphérique" dans le menu Paramètres de l'application HEOS et suivez les instructions :

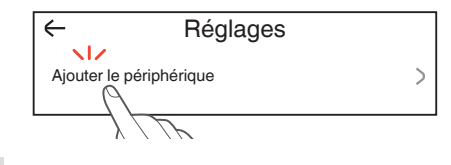

• Vous devrez utiliser le bouton CONNECT situé sur le panneau arrière de cet appareil pour le connecter à un réseau LAN sans fil. Placez cet appareil dans une position où la touche CONNECT est à portée de main jusqu'à ce que la configuration du réseau soit terminée. Si vous ne pouvez pas atteindre la touche CONNECT, vous pouvez également utiliser la touche HEOS de la télécommande. Au lieu de la touche CONNECT, appuyez sur la touche HEOS et maintenez-la enfoncée pendant au moins 2 secondes.

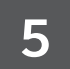

# 5 Profitez de votre musique

- Appuyez sur INTERNET RADIO. 1
- Sélectionnez la station que vous souhaitez écouter, puis appuyez sur ENTER. 2
- Sélectionnez "Jouez maintenant", puis appuyez sur ENTER. 3

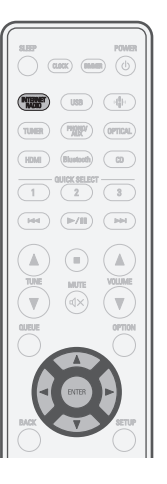

### DE FR IT ES NL SV PL Profiter de la radio Internet  $\parallel$  Profiter de la musique grâce à Apple AirPlay **Music** Denon CEOL **Music iPhone iPhone** Ouvrez Control Center, puis appuyez sur l'icône AirPlay sur la carte audio. 1 Sélectionnez le "Denon CEOL" dans la liste des périphériques AirPlay. 2 Choisissez la musique à jouer depuis votre iPhone, iPod touch, iPad ou Mac. 3

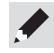

• Utilisez l'application HEOS pour contrôler votre appareil et sélectionner votre station de radio Tuneln préférée pour la diffuser sur votre appareil.

• Vous pouvez également diffuser de l'audio par AirPlay à partir d'une application que vous utilisez sur votre appareil iOS. Il vous suffit d'ouvrir l'application, d'appuyer sur l'icône AirPlay, puis d'appuyer sur une ou plusieurs enceintes.

EN

### Profiter de la musique grâce à Bluetooth

Appuyez sur Bluetooth pour sélectionner Bluetooth. 1

> Lors de la première utilisation, le CEOL passe automatiquement en mode d'appariement.

Activez Bluetooth sur votre

appareil mobile.

 $\boldsymbol{P}$ 

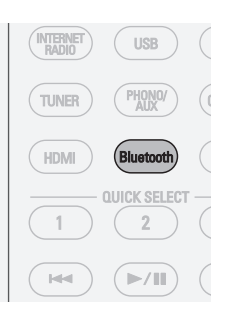

Sélectionnez "Denon CEOL" dans la liste des périphériques Bluetooth sur votre appareil. 3

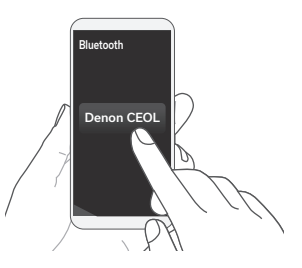

Écoutez de la musique en utilisant n'importe quelle application sur votre appareil mobile. 4

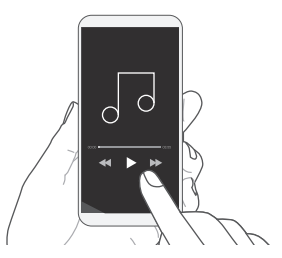

- Bluetooth ON
- 
- Pour l'apparier avec d'autres appareils Bluetooth, appuyez sur la touche Bluetooth de la télécommande et maintenez-la enfoncée pendant au moins 3 secondes.

# Contacter Denon

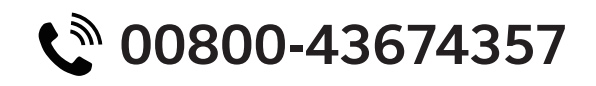

Nous espérons que vous apprécierez votre produit Denon pendant de nombreuses années. Si vous avez des questions ou si vous avez besoin d'aide, n'hésitez pas à nous contacter via notre ligne d'assistance gratuite. Nous sommes heureux si vous êtes heureux.

Si vous n'arrivez pas à joindre la ligne d'assistance, consultez la section d'assistance sur **www.denon.com** pour plus d'informations.

# Manuel de l'Utilisateur

Reportez-vous au manuel en ligne pour d'autres fonctions, informations et détails de la procédure de fonctionnement. manuals.denon.com/RCDN12/EU/FR/

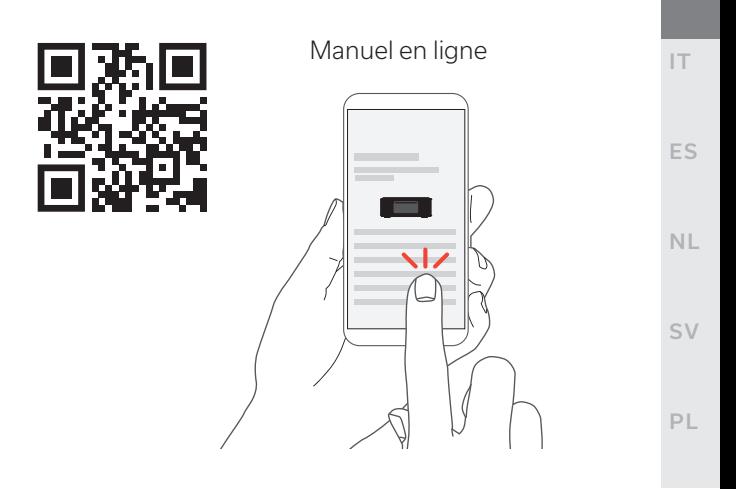

Pour de plus amples informations, consultez www.denon.com

EN

DE

FR

### Renseignements relatifs aux marques commerciales

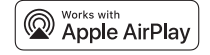

Apple, AirPlay, iPad, iPad Air, iPad Pro, iPhone and Mac are trademarks of Apple Inc., registered in the U.S. and other countries.

The trademark "iPhone" is used in Japan with a license from Aiphone K.K. Use of the Works with Apple badge means that an accessory has been designed to work specifically with the technology identified in the badge and has been certified by the developer to meet Apple performance standards.

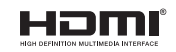

Les termes HDMI, HDMI High-Definition Multimedia Interface, HDMI trade dress et les logos HDMI sont des marques commerciales ou des marques déposées de HDMI Licensing Administrator, Inc.

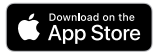

App Store® est une marque déposée aux États-Unis et dans d'autres pays.

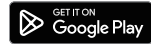

Google Play et le logo Google Play sont des marques de commerce de Google LLC.

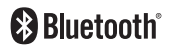

La marque et les logos Bluetooth® sont des marques commerciales déposées appartenant à Bluetooth SIG, Inc. et toute utilisation de ces marques par DEI Sales, Inc. est soumise à licence. Les autres marques et noms commerciaux sont la propriété de leurs propriétaires respectifs.

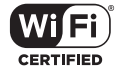

Le logo Wi-Fi CERTIFIED est une marque commerciale déposée de l'Alliance Wi-Fi. La certification WiFi fournit l'assurance que le périphérique a passé le test d'interopérabilité effectués par l'Alliance Wi-Fi, un groupe qui atteste de l'interopérabilité entre les dispositifs de réseau local sans fil.

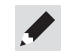

# **DENON**

www.denon.com

Printed in China 5411 12061 00AS © 2023 DEI Sales, Inc. All Rights Reserved.